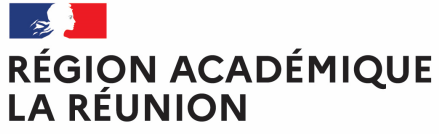

# **Guide missionné CHORUS-DT**

#### **CREATION D'UN ORDRE DE MISSION DE REGULARISATION CLASSIQUE**

# **Saisir mensuellement mes déplacements dans l'application Chorus-DT**

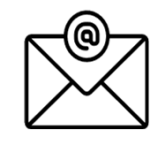

Pour toute question : deplacements@ac-reunion.fr

**Chorus Déplacements Temporaires** 

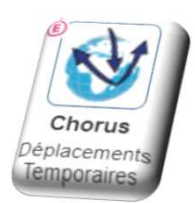

#### **Synoptique de traitement des frais de déplacement**

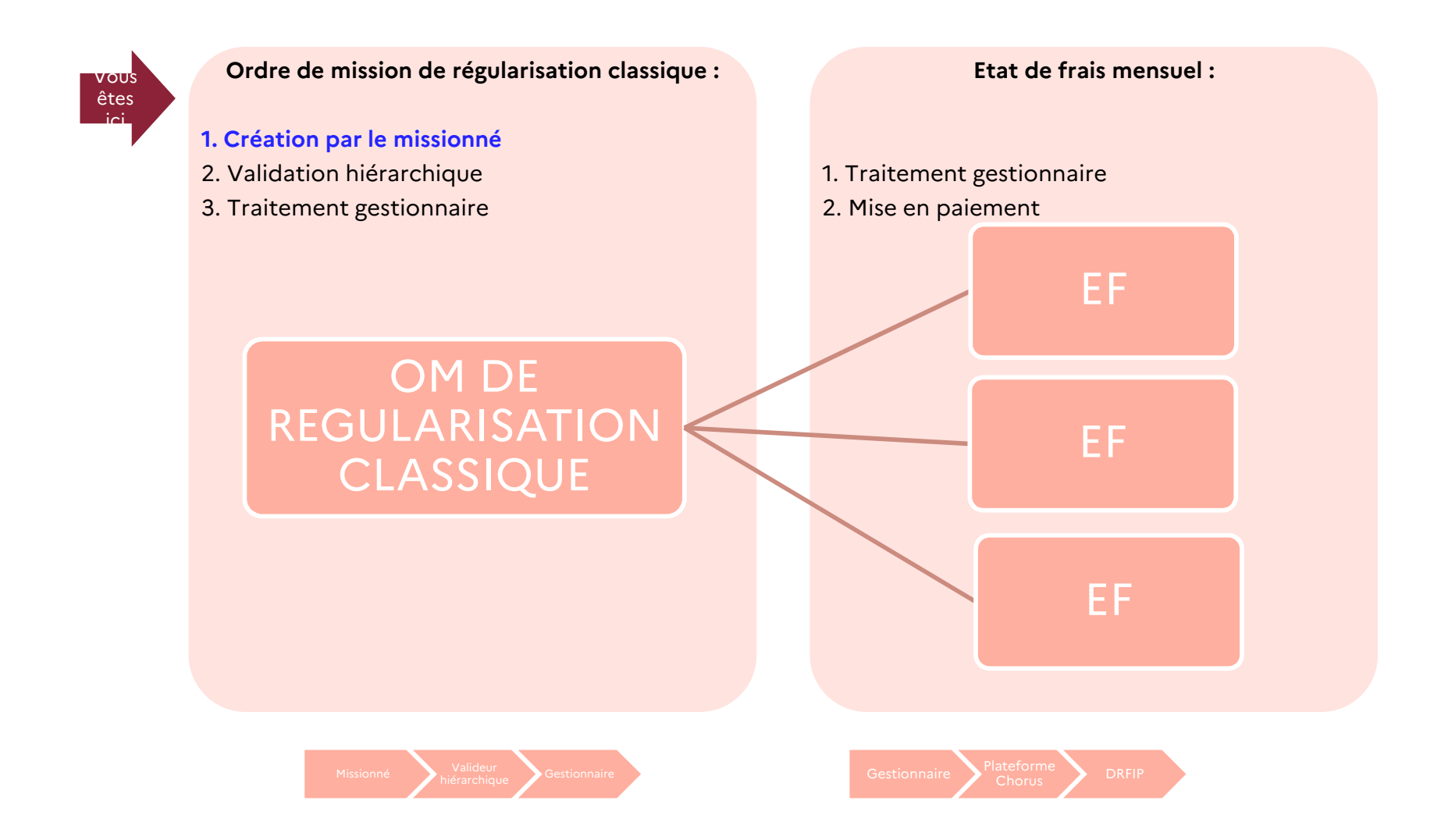

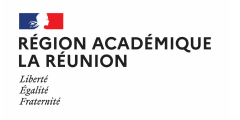

# **Ordre de mission de régularisation classique**

#### **A compter de l'année scolaire 2023/2024, la procédure est intégralement dématérialisée**.

Il est important de demander régulièrement vos remboursements au fur et à mesure des réunions. Les demandes groupées (sur plusieurs années ou sur plusieurs mois) en fin d'année scolaire ou en fin d'année budgétaire ne seront pas prioritaires par rapport aux demandes régulières.

Il convient de ne pas dépasser 800 € du coût total prévisionnel de la mission.

Attention : ne jamais ANNULER vous-même un Ordre de Mission en cours de création, Il peut être supprimé en cliquant sur le bouton « **Supprimer OM** ». En cas de doute, contacter votre gestionnaire (voir la page d'accueil).<br>.

Après la validation hiérarchique, l'Ordre de Mission de Régularisation Classique est transmis au service gestionnaire pour contrôle et mise en paiement.

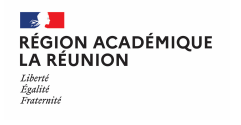

## **Création de l'Ordre de mission de régularisation classique**

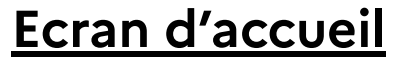

**Cliquez sur :Ordres de mission**

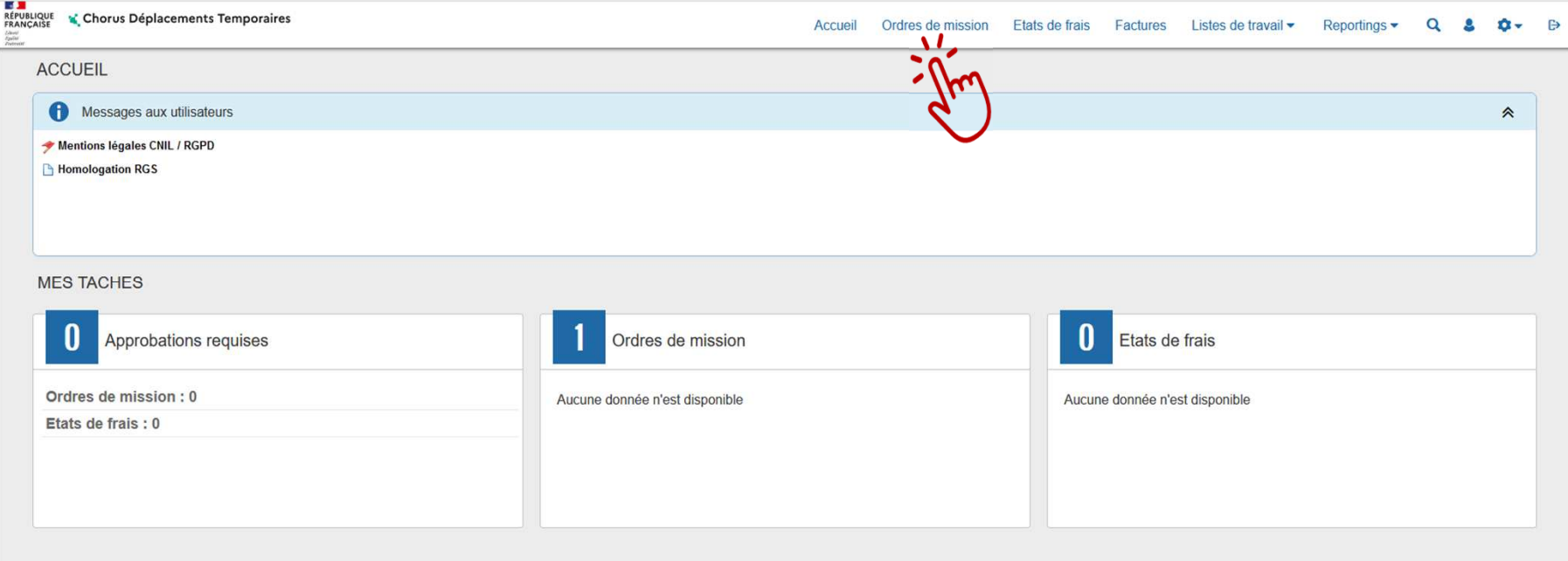

#### **Procédure générale :**

- **Création de l'ordre de mission de régularisation classique**
- **Compléter l'ordre de mission de régularisation classique : onglets général, indemnités kilométriques et frais prévisionnel**
- **Transférer l'ordre de mission de régularisation classique pour validation - passer au statut 2 (attente de validation VH1)**
- **Fin de la création de l'ordre de mission de régularisation classique – vérification du changement de statut**

# **…Votre dernier Ordre de Mission apparait**

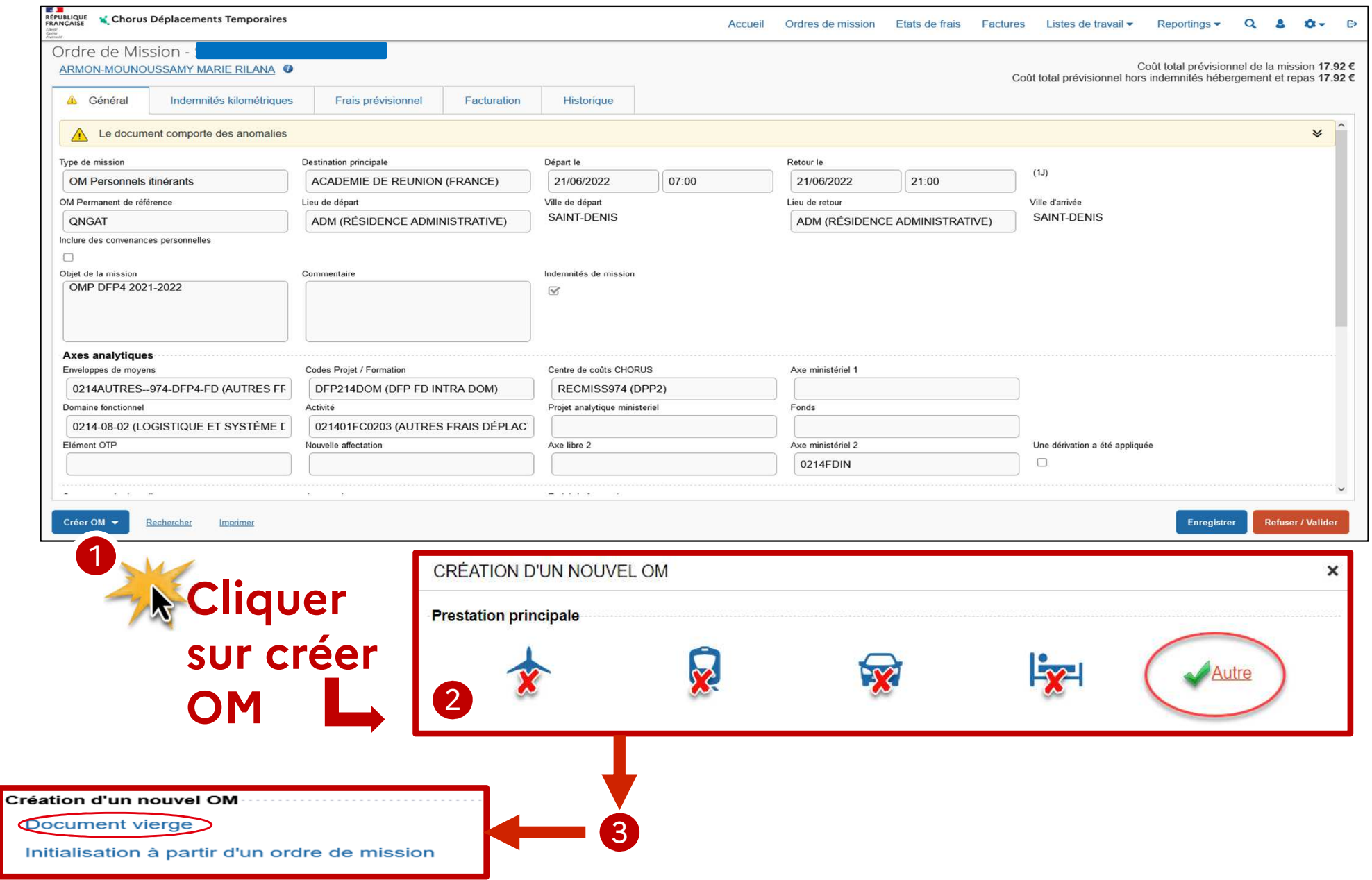

# **UN AUTRE ORDRE DE MISSION APPARAIT AVEC LE STATUT 1 – CREATION –** <sup>1</sup>

Liberté Égalité Fraternité

**LA RÉUNION** 

RÉGION ACADÉMIQUE

**- L'Onglet Général – Type de mission –OM CLASSIQUE s'affiche par défaut : - Cliquer sur le menu déroulant**

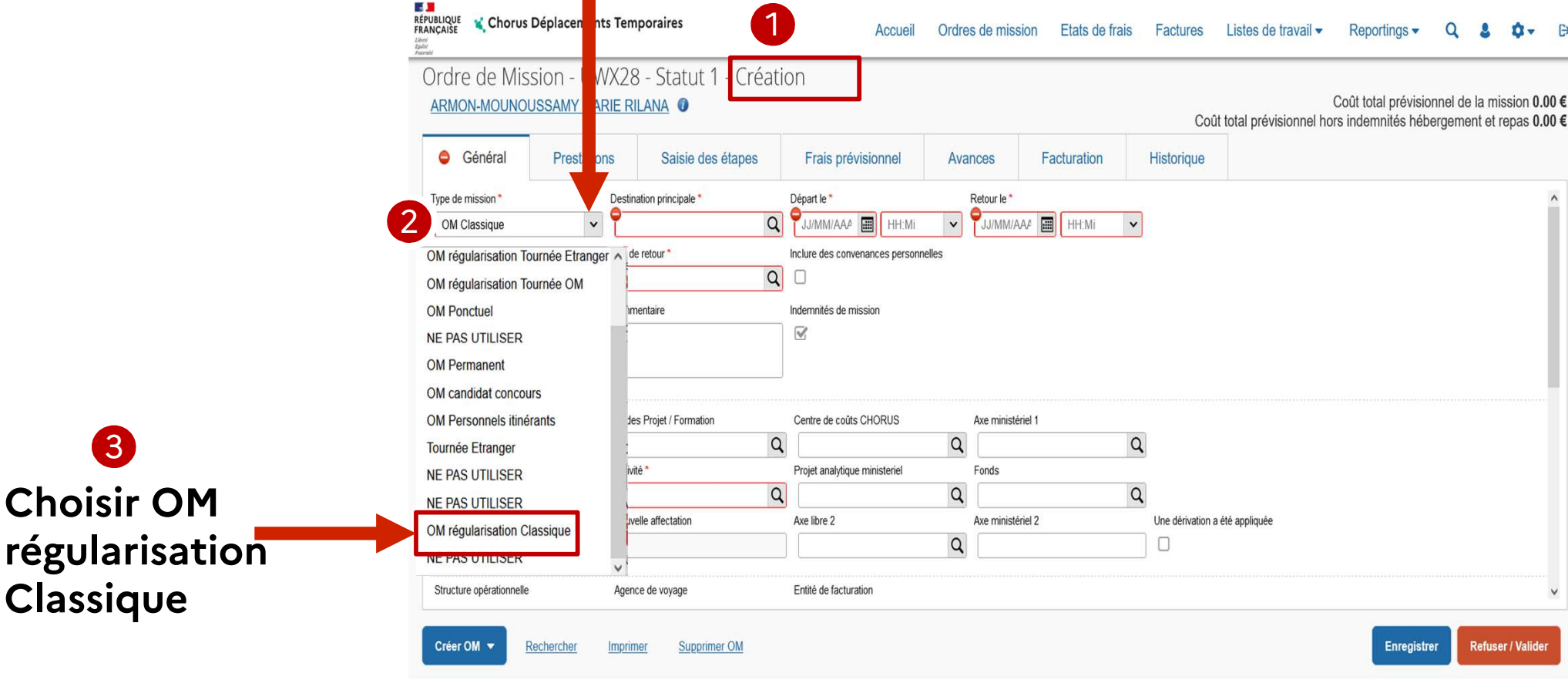

# **Création de l'Ordre de mission de régularisation classique**

## $\frac{1}{2}$ RÉGION ACADÉMIQUE<br>LA RÉUNION

Liberté Égalité Fraternité

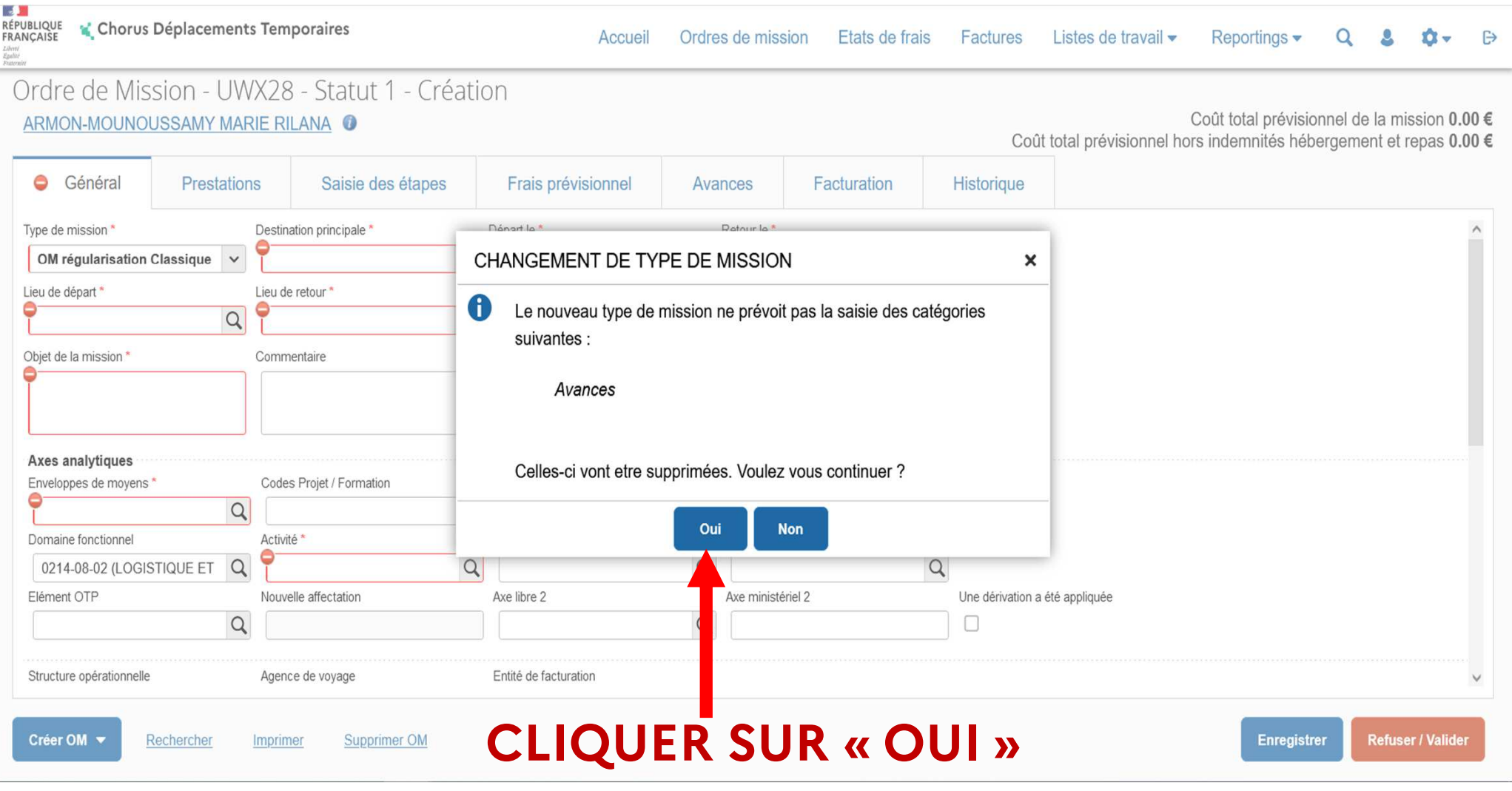

# **Compléter l'ordre de mission de régularisation classique**

Liberté Égalité Fraternité

**LA RÉUNION** 

**RÉGION ACADÉMIQUE** 

#### **A cette étape vous devez compléter les champs obligatoires indiqués ci-dessous :**

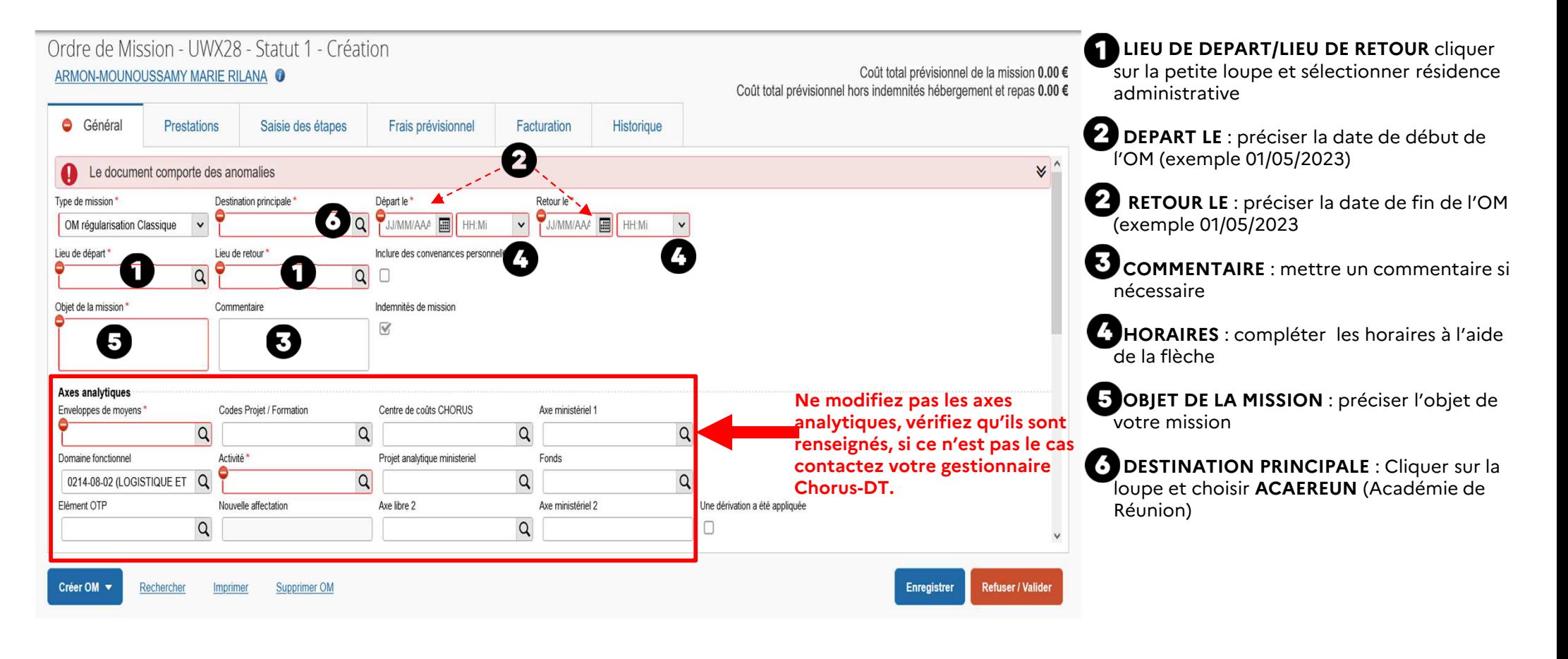

# **Si nécessaire, ajoutez des pièces justificatives**

RÉGION ACADÉMIQUE<br>LA RÉUNION Liberté Égalité Fraternité

 $\sim$ 

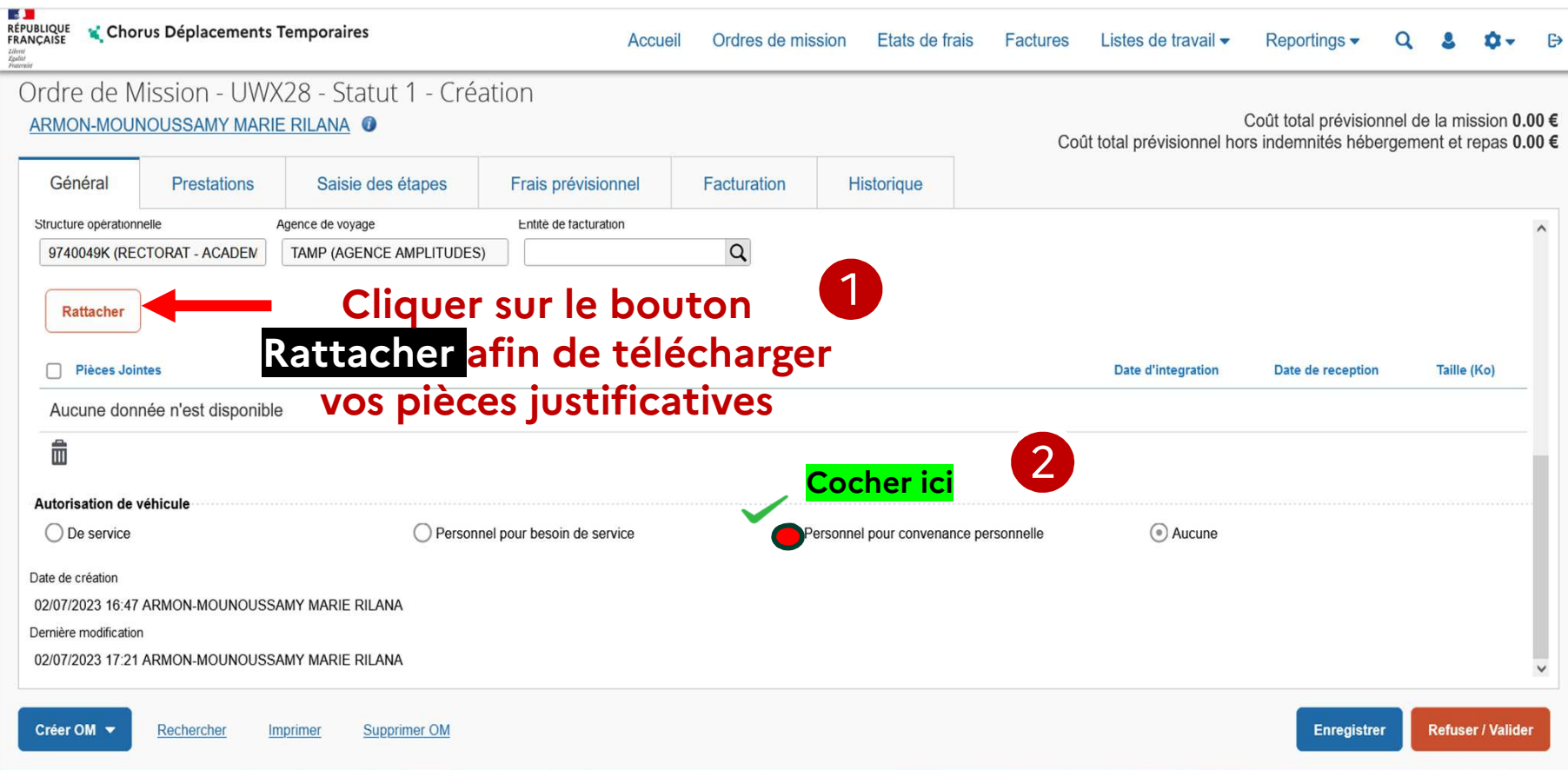

# **Autorisation de véhicule**

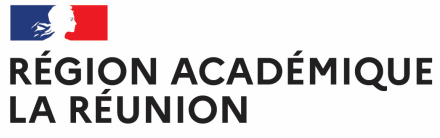

Liberté Égalité Fraternité

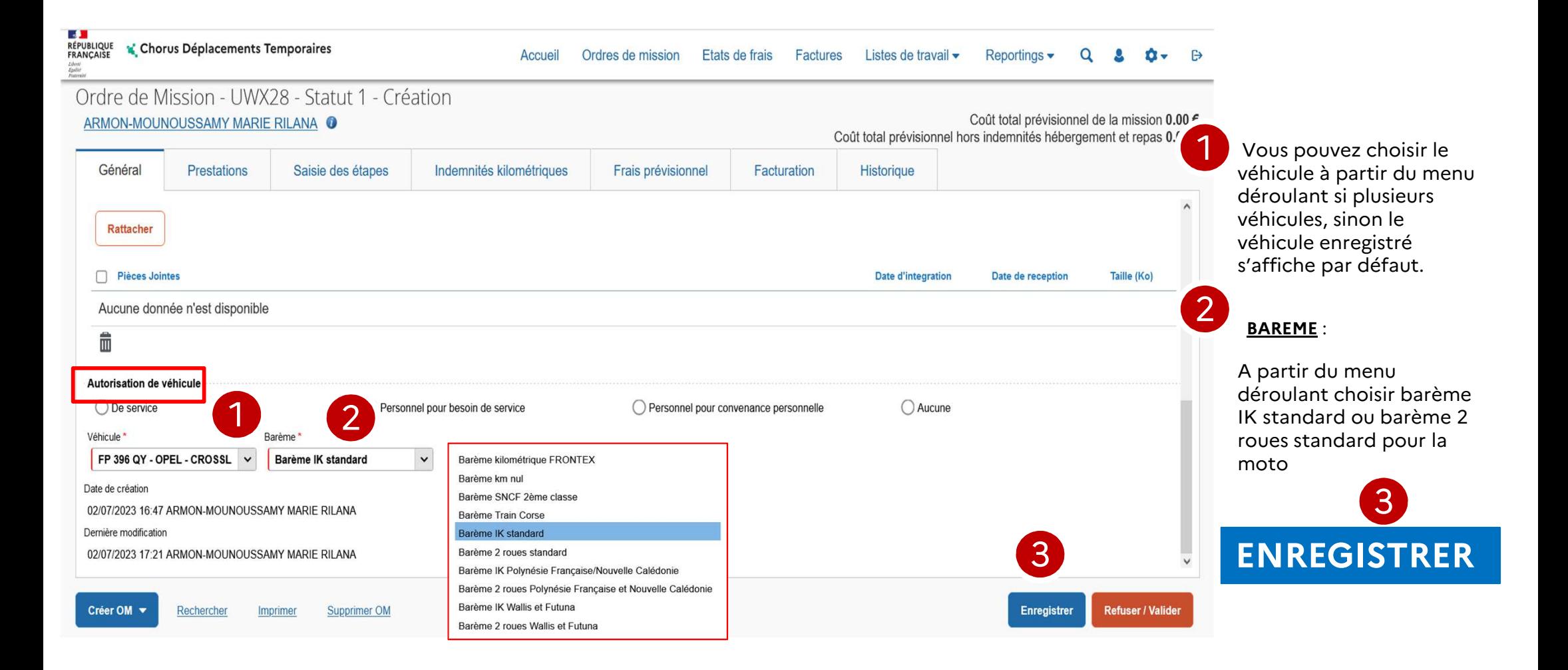

## **Compléter les déplacements réalisés**

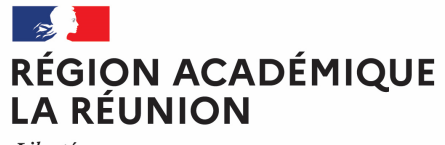

Liberté Égalité Fraternité

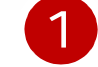

#### **Cliquer sur onglet indemnités kilométriques**

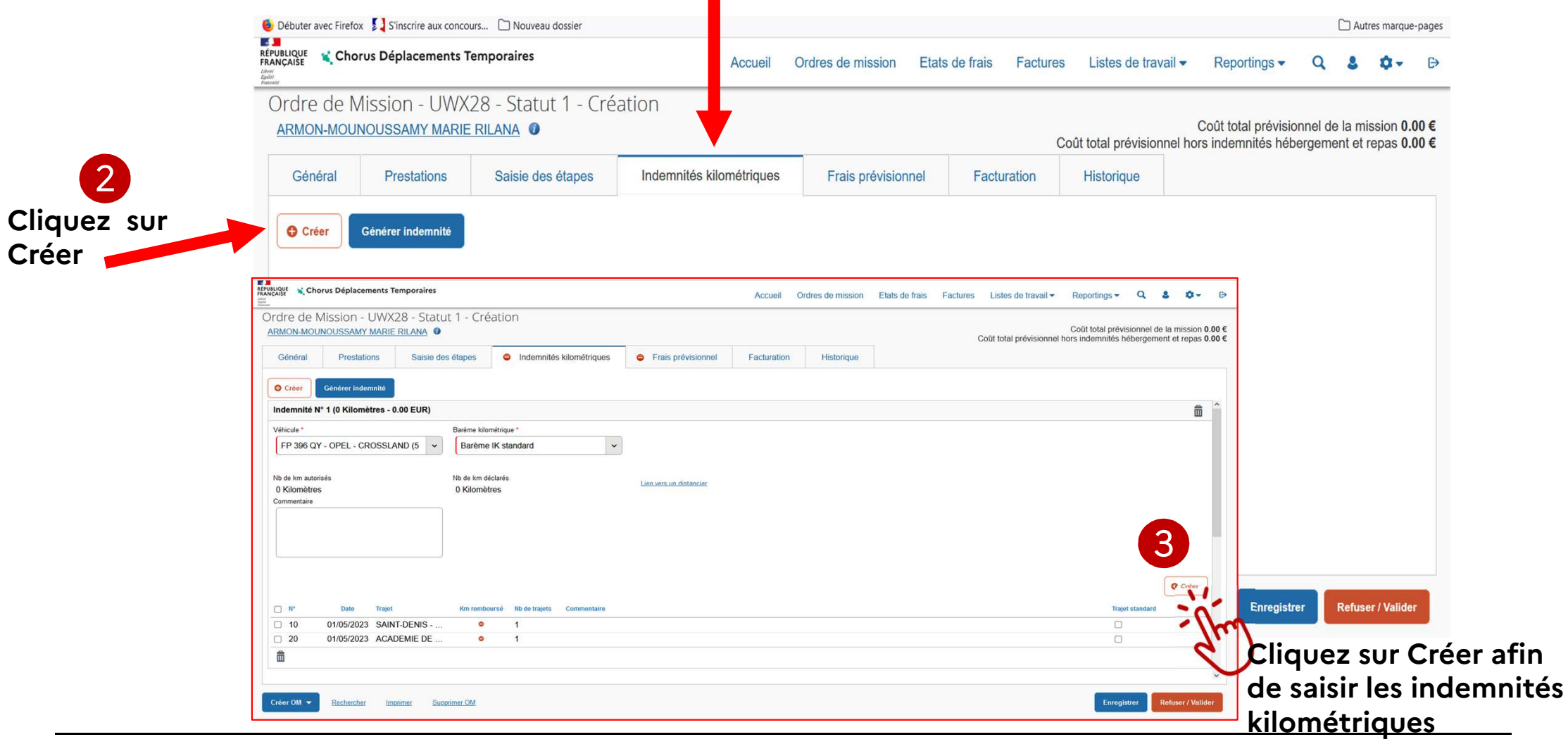

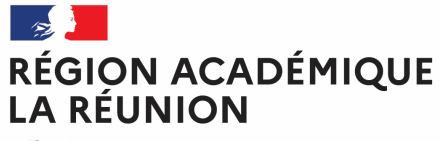

# **Complétez les déplacements réalisés**

Liberté Égalité Fraternité

- **du déplacement**
- **2. Indiquez la commune de départ et celle d'arrivée**
- **3. Renseignez le nombre de kilomètres (voir distancier)**
- **4. Précisez le nombre de trajet (2 pour un allerretour)**
- **5. Précisez les horaires de départ et de retour (obligatoire en cas de repas) ainsi que la nature de la mission (voir page suivante6. Confirmer**

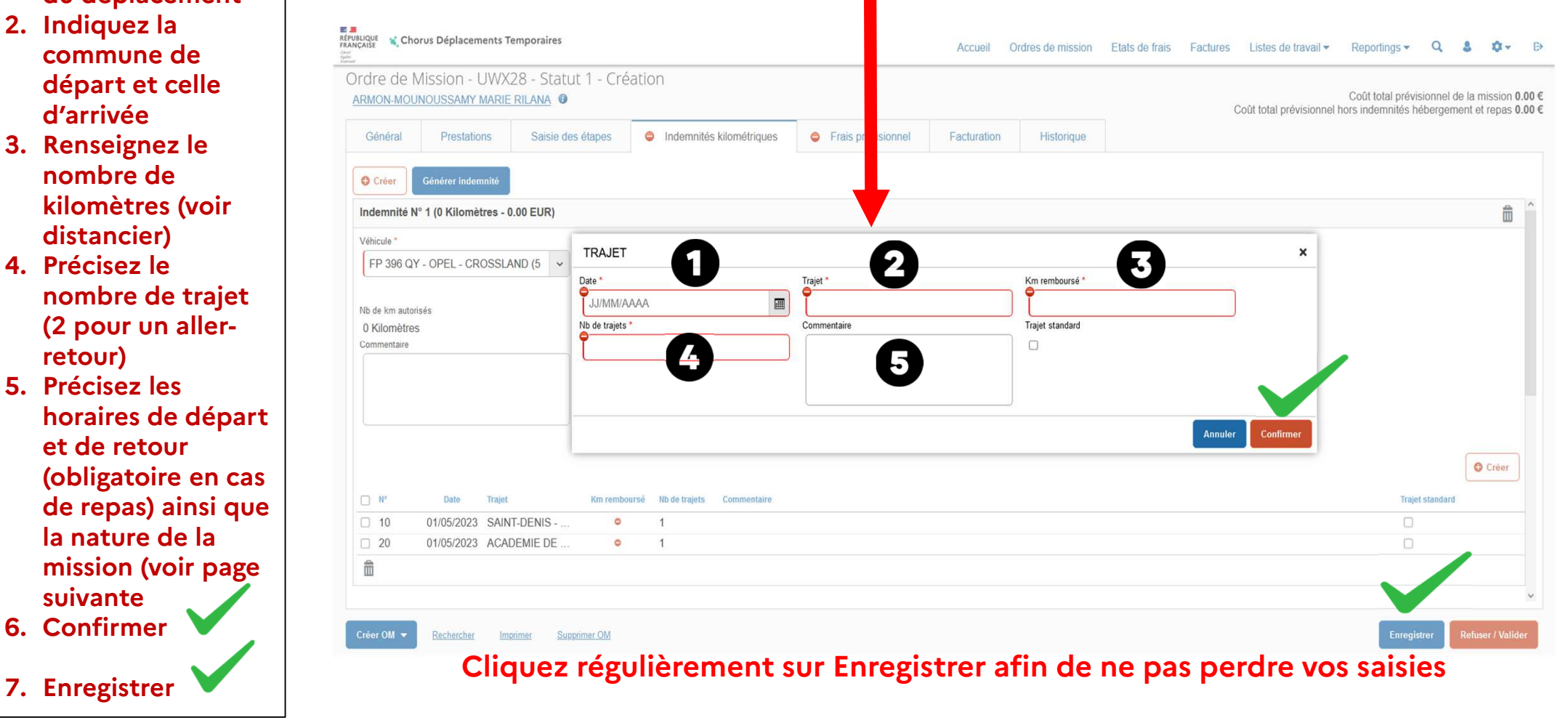

**1. Renseignez la date Vous obtenez le cadre TRAJET : complétez les champs puis cliquez sur Confirmer**

## $\mathbb{Z}$ **RÉGION ACADÉMIQUE<br>LA RÉUNION**

Liberté Égalité Fraternité

# **Complétez les déplacements réalisés**

#### **Préconisations pour renseigner les rubriques**

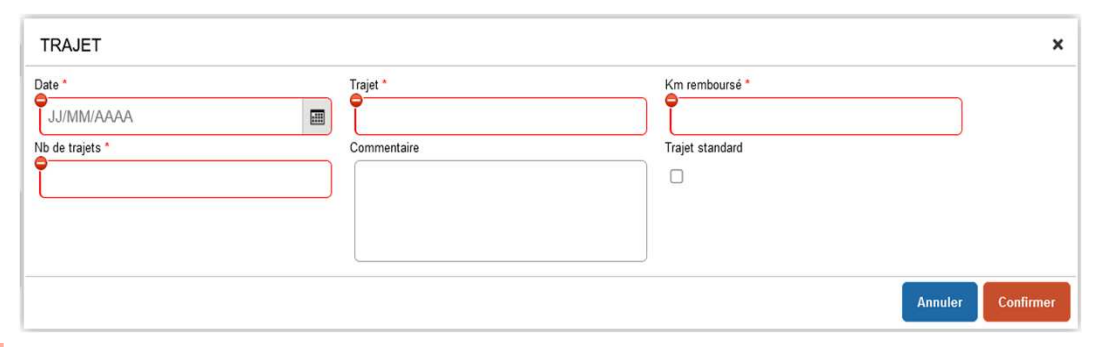

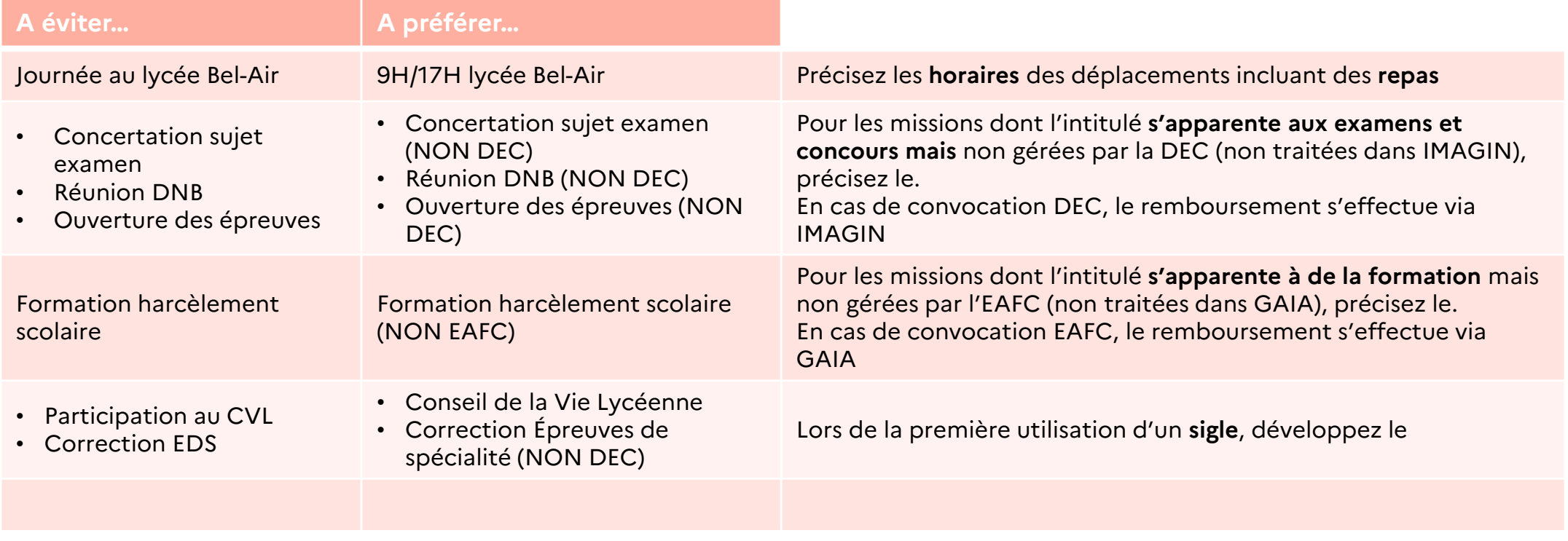

## $\frac{1}{2}$ **RÉGION ACADÉMIQUE<br>LA RÉUNION**

#### **DISTANCIER KILOMETRIQUE**

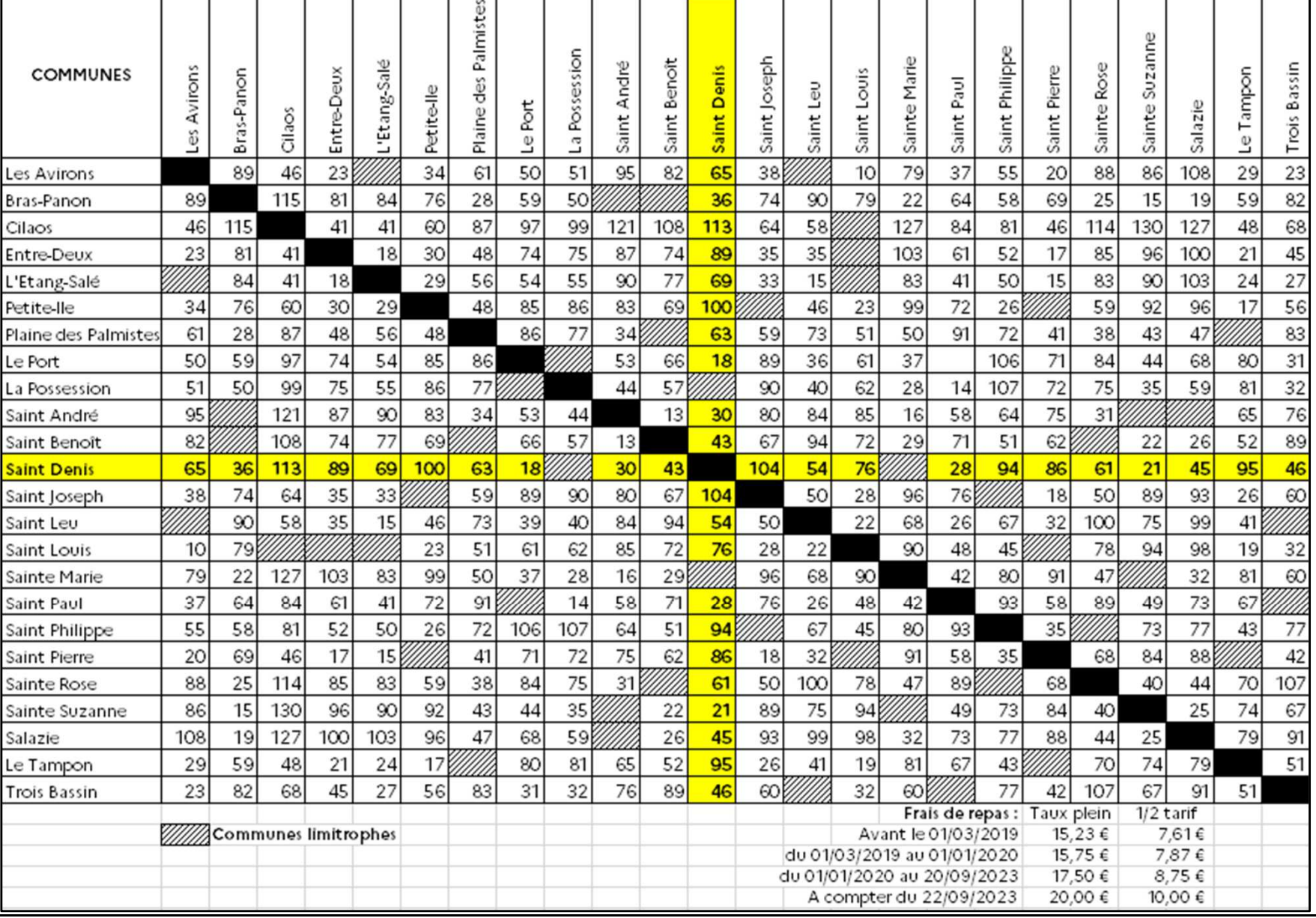

#### $\sim$ RÉGION ACADÉMIQUE **LA RÉUNION**

Liberté Égalité Fraternité

## **Complétez les frais associés aux déplacements**

**Cliquez sur l'onglet ? Frais prévisionnel " pour déclarer vos repas**

1

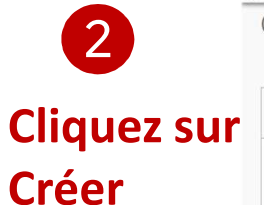

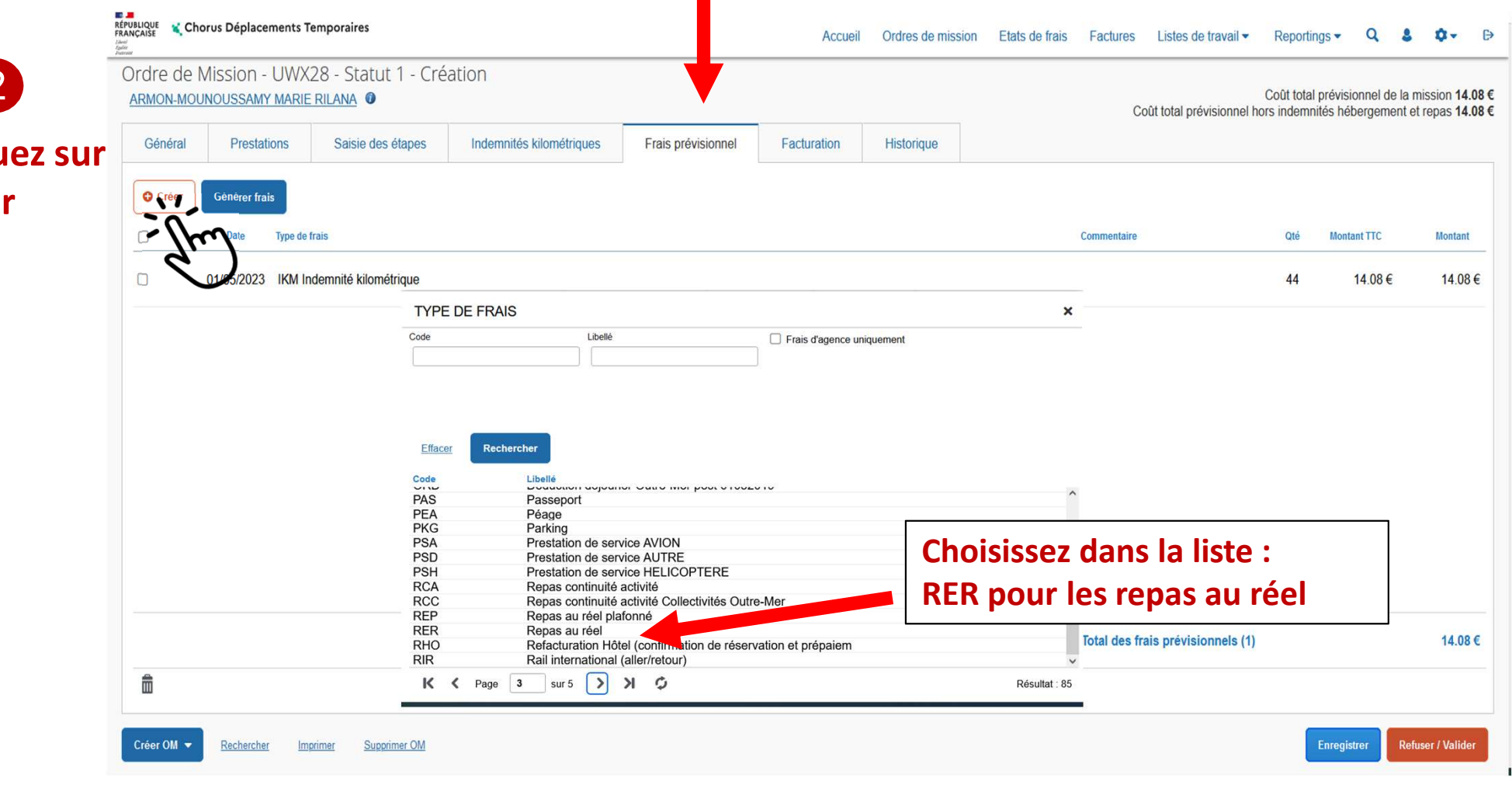

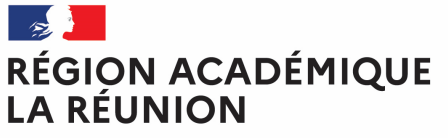

## **Complétez les frais associés aux déplacements**

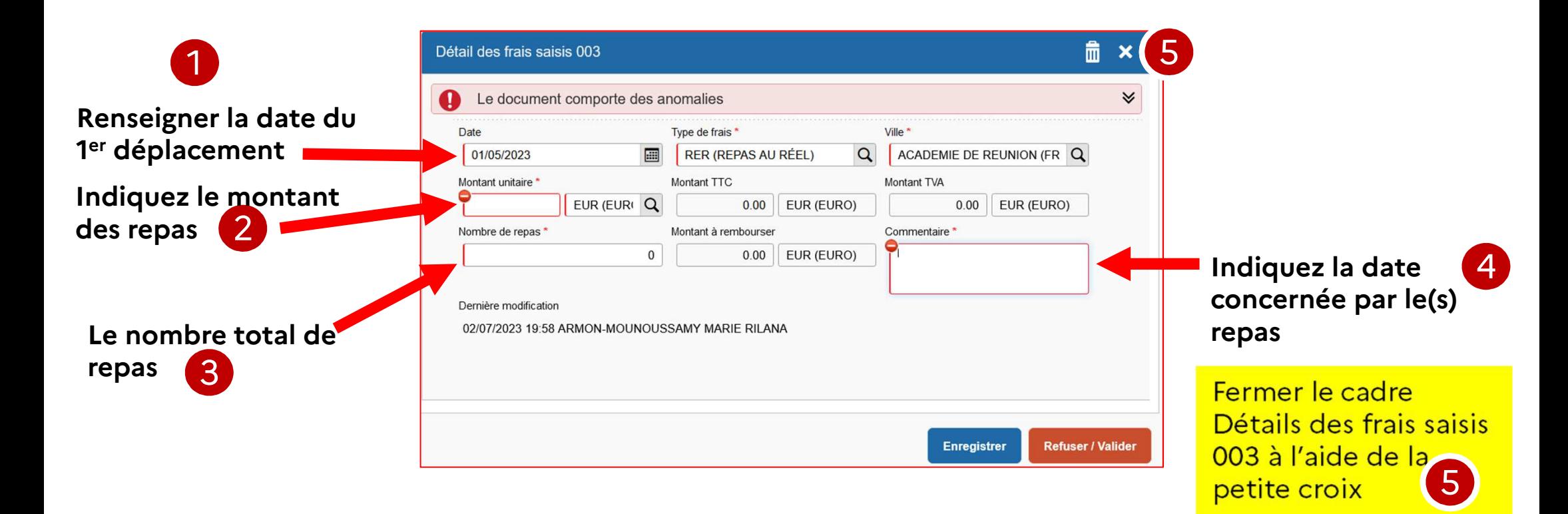

## $\mathbb{R}$ **RÉGION ACADÉMIQUE<br>LA RÉUNION**

# **Complétez les frais associés aux déplacements**

Liberté Égalité Fraternité

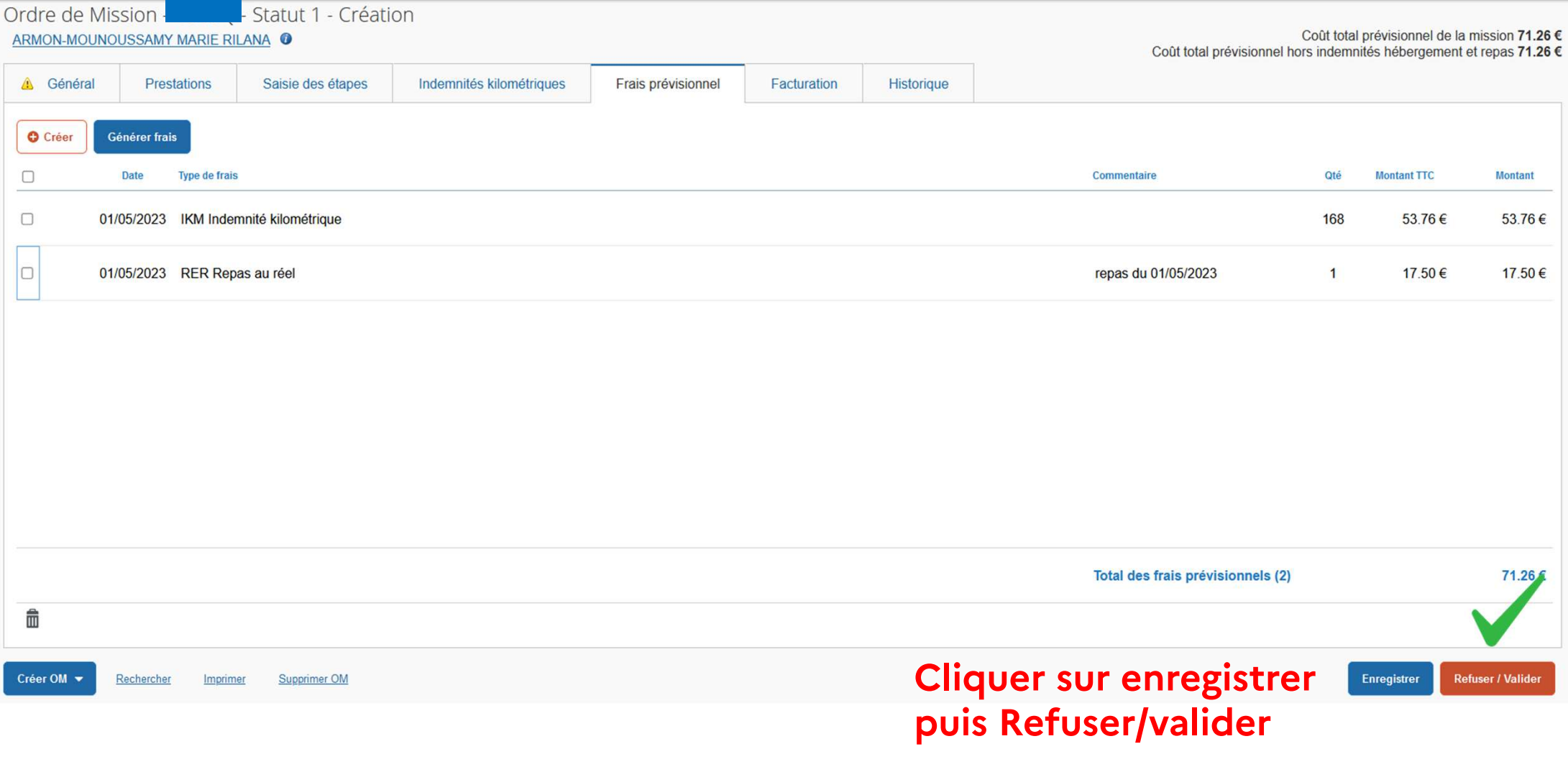

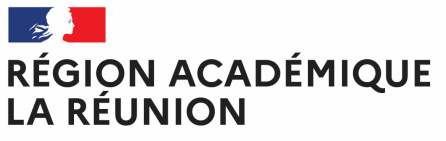

# **Transférer l'ordre de mission de régularisation classique pour validation**

*pour passer au statut 2 (attente de validation VH1)*

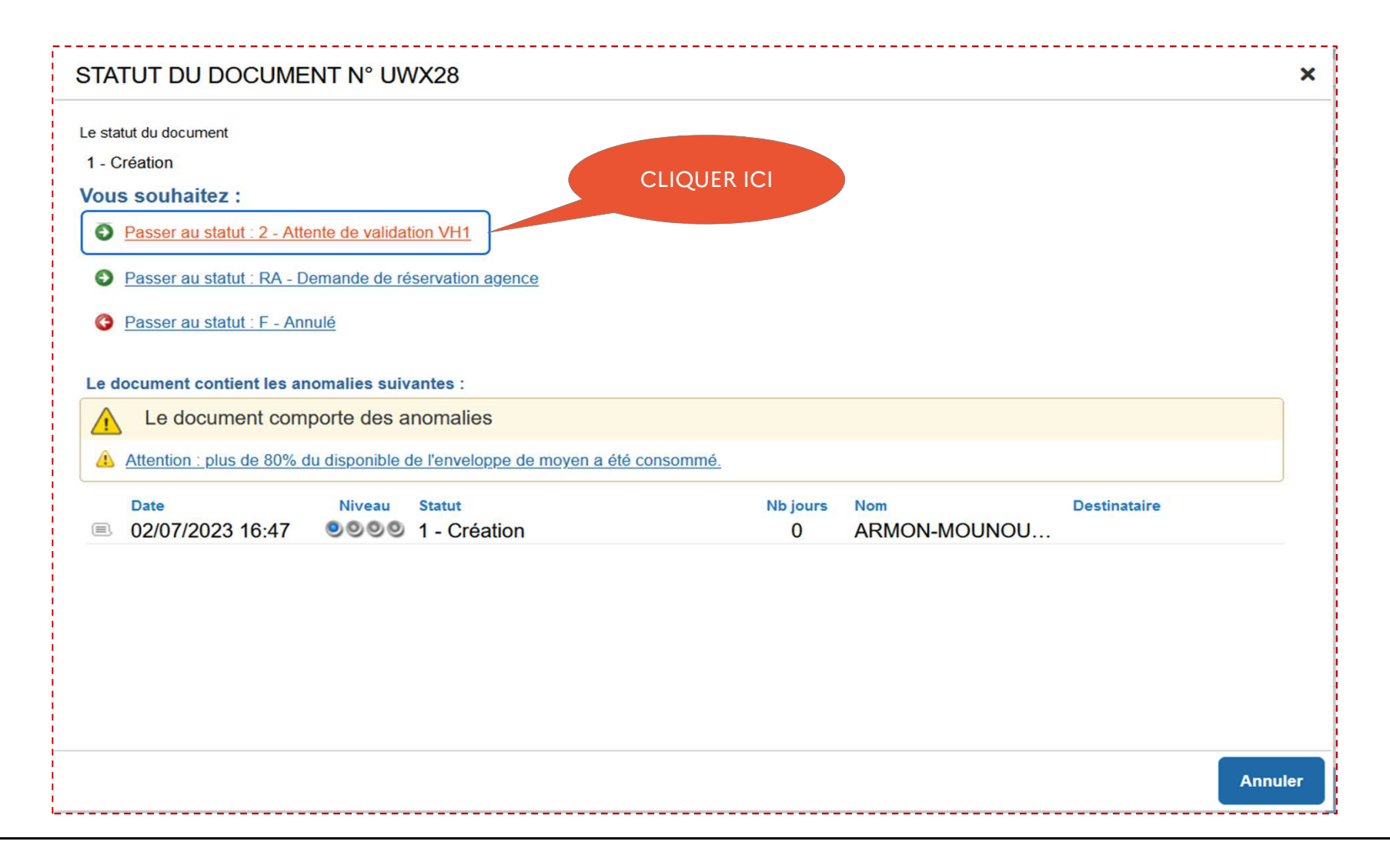

# **Transfert de l'OMP au valideur**

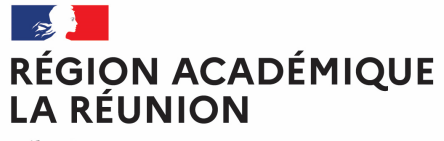

Liberté Égalité Fraternité

Une fenêtre s'ouvre :

- $\bullet$  **Confirmez le valideur proposé** ou saisir les premières lettres du nom de votre valideur ou chercher dans la liste proposée (loupe)
- $\mathcal{L}_{\mathcal{A}}$ *La case prévenir le destinataire par un e-mail est cochée par défaut.*
- $\mathcal{C}$ *Vous pouvez ajouter un commentaire pour toutes informations utiles ou URGENCE*
- □ **Cliquer sur confirmer le changement de statut**

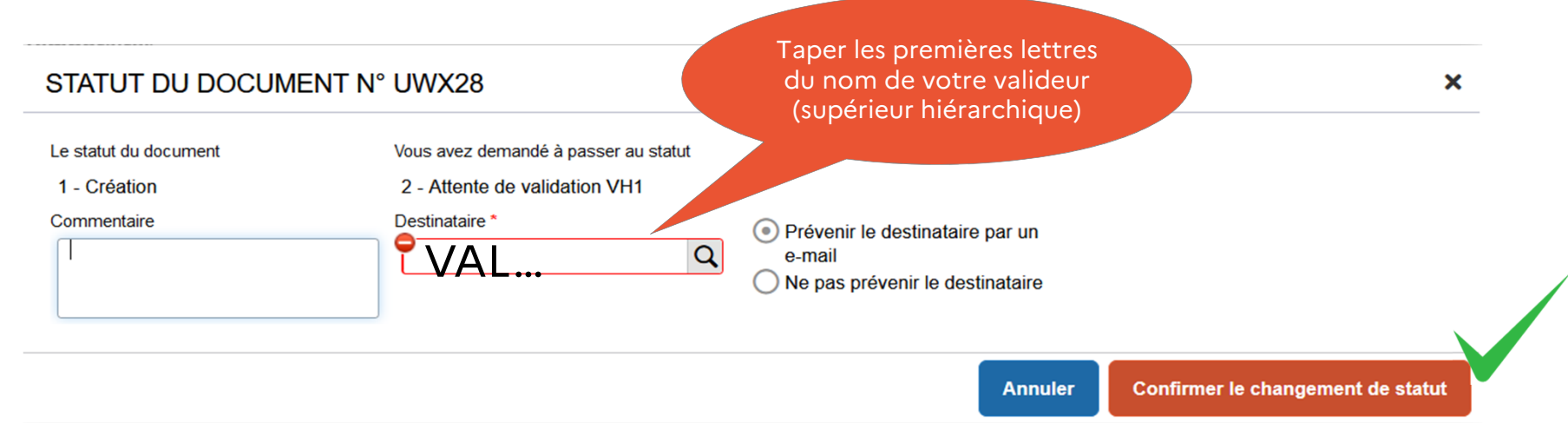

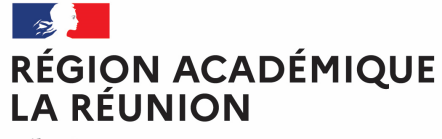

#### **Fin de la création de l'ordre de mission de régularisation classique**

Liberté Égalité Fraternité

#### **Vérification du changement de statut**

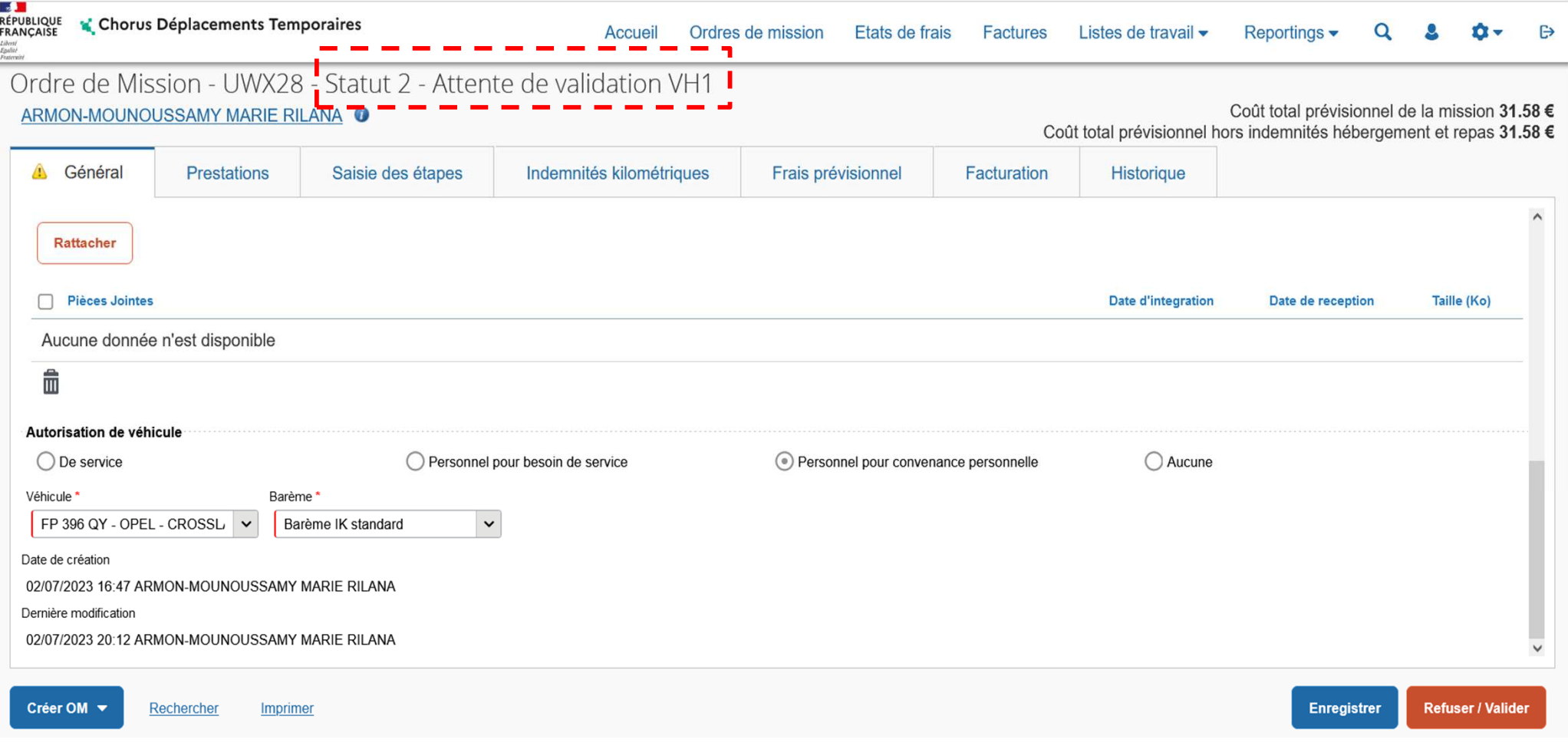

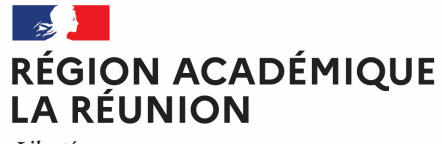

#### **ATTENTION**

#### **(Informations importantes concernant les repas)**

\*Les tranches horaires ouvrant droit à l'indemnisation repas (20,00 $\varepsilon$ ) : La mission doit avoir lieu dans la totalité de la période comprise entre 11h - 14h pour le repas du midi **et entre 18h -21h pour le repas du soir.**

\*Il faudra également indiquer lors du choix de type de repas, (RPA) pour personnel **itinérant avec restaurant administratif, (RER) pour personne<sup>l</sup> en régularisation**classique (repas au réel). Le montant du forfait repas au 22/09/2023 est de 20,00€ (JO<br>... es*tecience*) **du 21/09/2023) et d'un montant de 10,00€ pour les RPA.**

\*Pour les personnels utilisant un véhicule de service, il est impératif d'indiquer dans **détails des frais saisis cadre commentaire (les dates, communes, motif dudéplacement et horaires).**

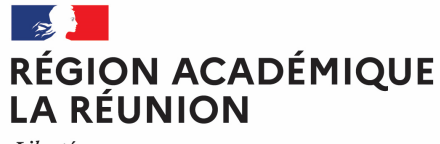

#### *INDEMNITES KILOMETRIQUES*

\*La mission doit être en dehors de la résidence administrative et familiale pour **bénéficier d'une prise en charge de frais de déplacement temporaire.**

\*L'indemnisation s'effectue sur la base du trajet le plus court entre la résidence **administrative ou la résidence familiale vers le lieu de la mission.**

**\*Le déplacement dans la commune limitrophe ne donne pas droit auremboursement.**

**\*Les déplacements doivent être déclarés dans un ordre chronologique.**